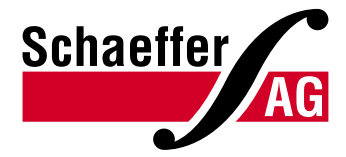

# INFORMATION SHEET Print Files and Print Options

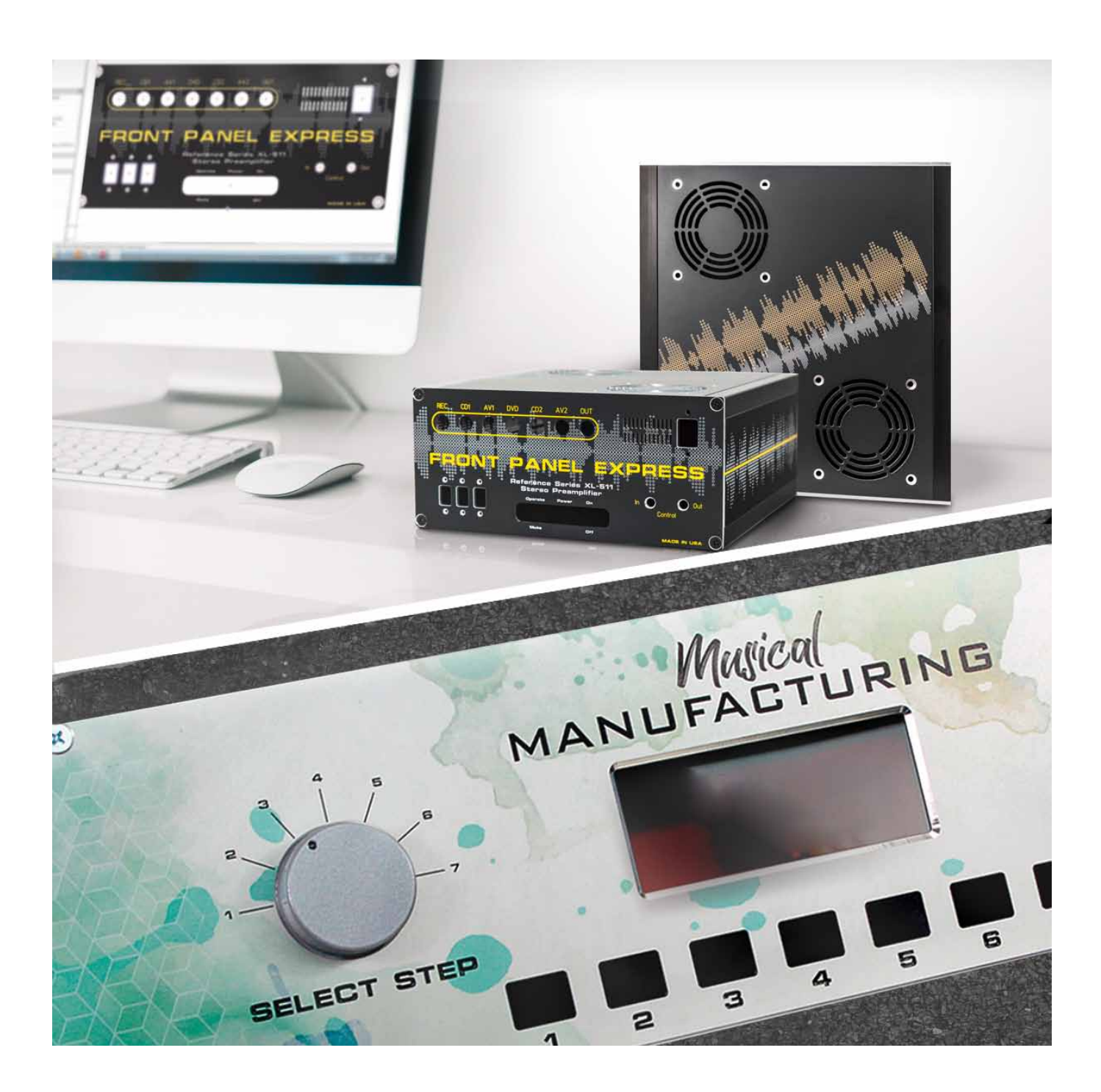

## NOTES ON PREPARING YOUR PRINT DATA

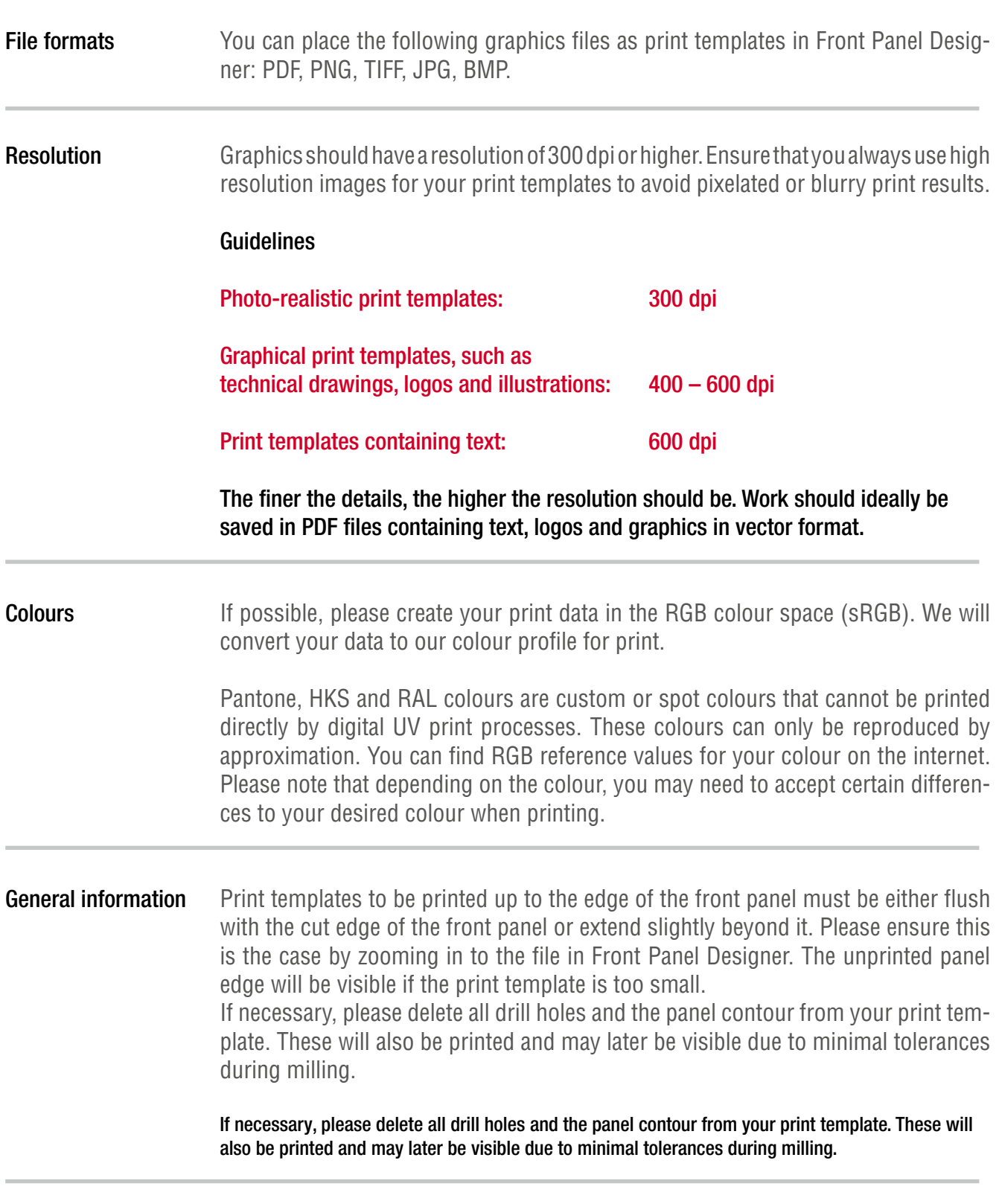

 Please prepare your print data according to the specifications described here. This allows us to guarantee optimal results.

## PRINTING IN WHITE

Our UV print process allows you to print in white. By default, white surfaces are shown as transparent, and are accordingly not printed. You can define whether and how white should be used as a print colour under "Front panel properties" (keyboard shortcut: Ctrl+F).

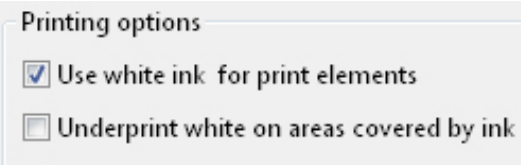

 $\Box$  Underprint white ink on the front panel surface

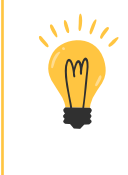

We recommend using print templates in the PDF or PNG format if you want to print in white.

The following section describes the three different settings and their effect on printing.

## Use white ink for print elements

Using this option causes white areas in your document to also be printed in white. If you use a file format with support for transparent layers (possible with PDF, TIFF or PNG), then these areas will remain transparent.

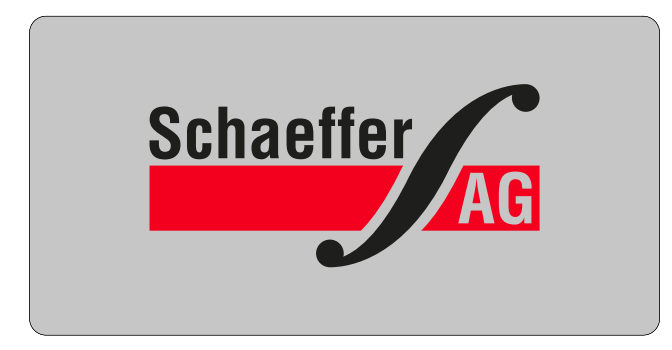

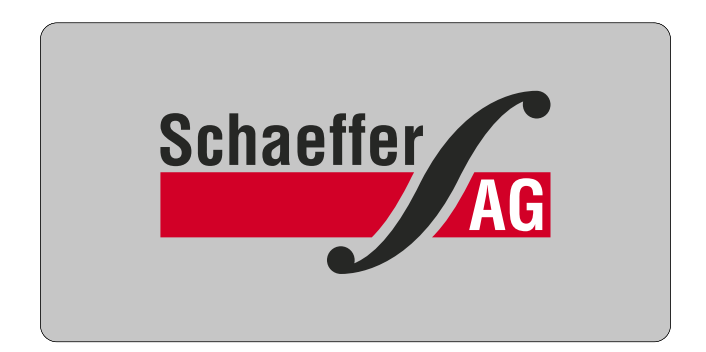

By default, white surfaces are shown as transparent. Enable "Use white ink for print elements" if you want to print white areas.

## Underprint white on areas covered by ink

 $\mathcal{M}_{\ell}$ 

This setting underprints all printed image areas in white. Possible use cases for this setting include natural reproduction of a photo or using a light coloured font. When using colour anodised aluminium as the print material, the "Underprint white on areas covered by ink" option is always enabled.

> The white colour completely covers the grey aluminium, but also the specific qualities of the material, such as gloss and reflection. If you want to preserve the shimmering aluminium character of the material, you should consider if a white underprint is actually necessary for your use case.

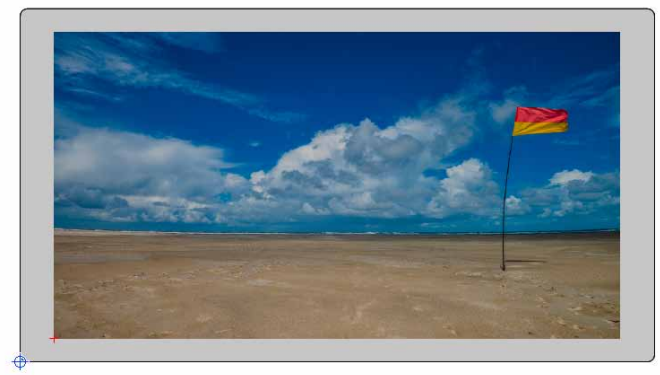

Without "Underprint white", the shimmering metallic character of the medium comes into its own. However, because the colours are not opaque, the colour of the metal will influence the design.

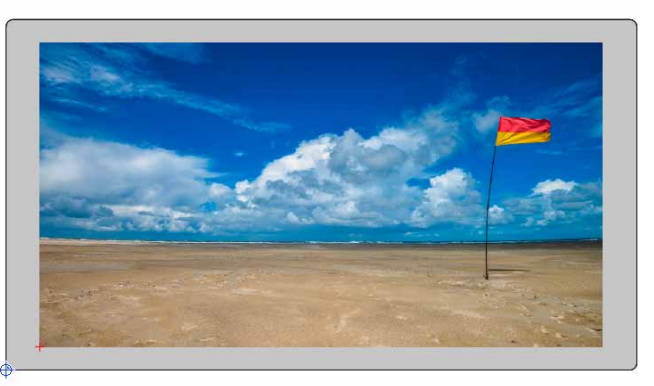

"Underprint white" An intermediate layer of opaque white significantly reduces the effect of the metal on the printed colour graphic.

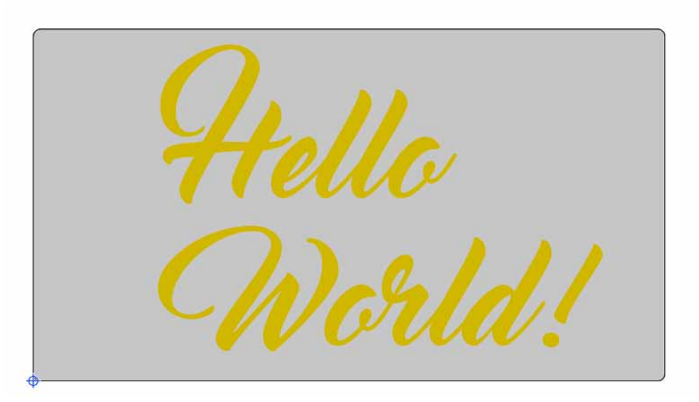

For very bright colours, the effect of the material colour is stronger.

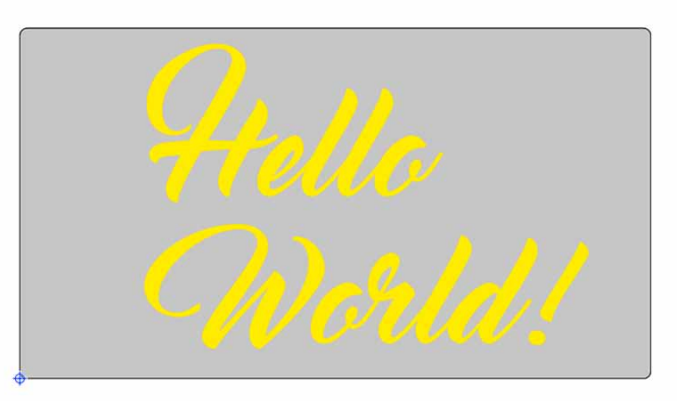

In this case, use the "Underprint white" option to achieve stronger ink coverage.

# Underprint white ink on the front panel surface

The "Underprint white ink on the front panel surface" option applies a white undercoat to the entire surface of your front panel. This is the proper application if you want to print your front panel with white or a light colour.

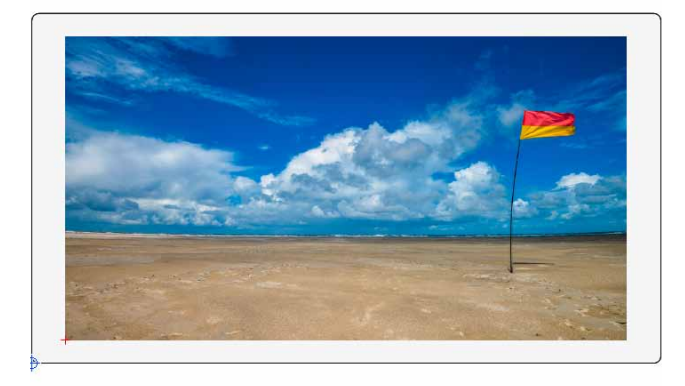

Application example 1: A white undercoat is applied to the entire front panel – even outside of the print file area. Application example

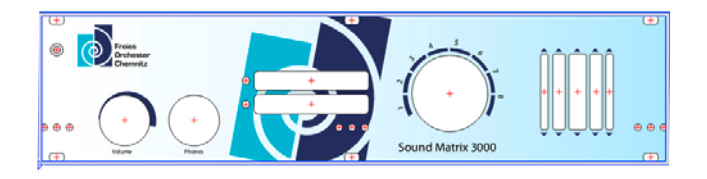

2: The background of the front panel should be printed entirely in white or a light colour.

## PRINTING THE ENGRAVING

You can design your front panel as usual in the Front Panel Designer and easily convert text engravings, engraving elements or HPGL engraving files such as logos for print. You can find this setting in the "Front panel properties" dialog under "Engravings"

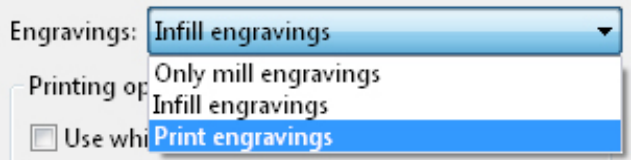

#### Combining print and engraving

In addition to the global settings, you can specify whether an element should be engraved and infilled or printed in the properties of the individual engraving elements. This makes it possible to combine print and engraving on your front panel.

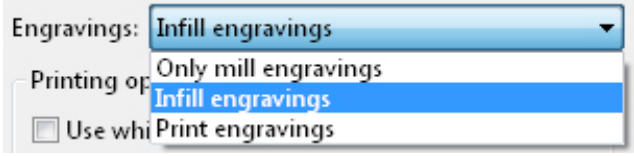

## PRINT MATERIAL

We currently exclusively use our anodised aluminium for UV printing. Please understand that we cannot print on customer materials.

## DO YOU HAVE ANY FURTHER QUESTIONS? YOU CAN REACH US DIRECTLY:

Monday to Thursday from 8 am – 4 pm and Friday from 8 am – 3 pm

+49 30 805 86 95-0 info@schaeffer-ag.de